# **Wikiprint Book**

**Title: Komasowanie spraw**

**Subject: eDokumenty - elektroniczny system obiegu dokumentów, workflow i CRM - UserGuideV5/Cases/Merging**

**Version: 2**

**Date: 04/18/25 15:56:13**

## **Table of Contents**

*Komasowanie spraw 3*

### [Podręcznik użytkownika](http://support.edokumenty.eu/trac/wiki/UserGuideV5) > [Sprawy](http://support.edokumenty.eu/trac/wiki/UserGuideV5/Cases) > Komasowanie spraw

## **Komasowanie spraw**

Dwie dowolne sprawy w systemie eDokumenty możemy ze sobą łączyć, np. w sytuacji, kiedy dwie osoby niezależnie od siebie utworzyły dwie sprawy dotyczące tego samego projektu. Przez *dowolne* rozumiemy tutaj sprawy przypisane do różnych teczek, mające różnych opiekunów, klientów itd. W wyniku komasowania tworzona jest sprawa, dla której zawartość zakładki **Ogólne** pokrywa się z danymi sprawy bazowej, a dokumenty, zdarzenia, pozycje, podsprawy itd. zostają do niej **dodane** z łączonej sprawy, która zostaje usunięta.

Aby złączyć ze sobą dwie sprawy, możemy:

- zaznaczyć sprawę bazową na liście i z **Menu górnego** wybrać pozycję **Akcje > Komasowanie spraw**
- kliknąć **Komasowanie spraw** w menu kartoteki sprawy.

Następnie w wyświetlonym formularzu - w polu **Sprawa do zamknięcia** - wskazujemy sprawę, z którą ma być złączona sprawa bazowa.

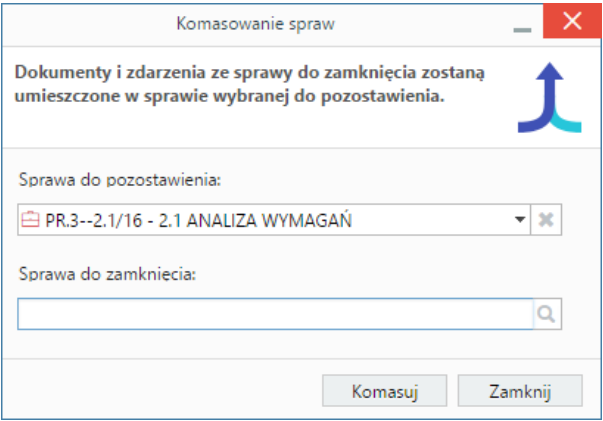

*Formularz łączenia spraw spraw*

Klikamy przycisk **Komasuj**. Chęć dokonania operacji musimy potwierdzić, klikając przycisk **Tak** w wyświetlonym oknie.

### **Uwaga**

Aby wykonać czynność komasowania spraw, niezbędne jest posiadanie [uprawnienia systemowego](http://support.edokumenty.eu/trac/wiki/UserGuideV5/Landing/Permissions) **Komasowanie spraw**.

### **Uwaga**

Proces komasowania spraw jest nieodwracalny.

#### **Uwaga**

Usuniętą sprawę możemy przywrócić, jednak nie będzie ona zawierała przeniesionych na etapie łączenia dokumentów, podspraw itd.